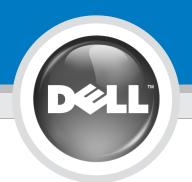

# Setting Up Your Computer

安装计算机 | 安裝電腦 | コンピュータのセットアップ

# CAUTION:

警告:

Before you set up and operate your Dell<sup>™</sup> computer, read and follow the safety instructions in your computer Product Information Guide.

安装并操作 Dell™计算机之前, 请阅读并遵循计算机 《产品信息指南》中的安全说明。

警示: 安裝和操作 Dell™ 電腦之前,請閱讀並按照電腦 Product Information Guide (產品資訊指南) 中的說明進行。

警告: Dell™コンピュータをセットア ップして操作する前に、 『製品情報ガイド』の安全にお 使いいただくための注意事項 を読んで、これに従ってください。

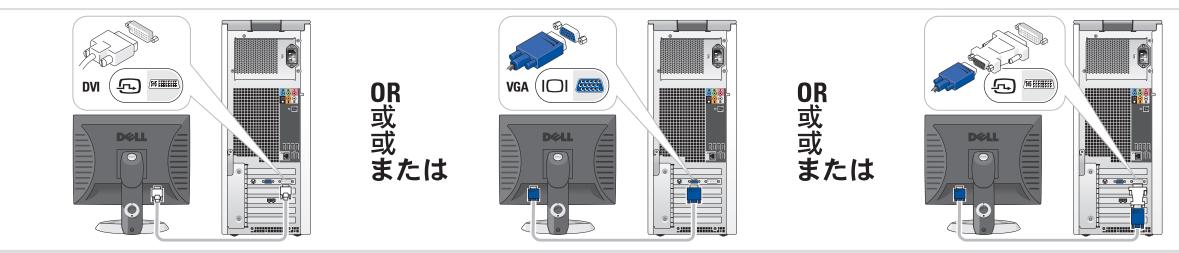

Connect the monitor using EITHER the white DVI cable OR the blue VGA cable (DO NOT connect both cables)

4

使用白色 DVI 电缆或蓝色 VGA 电缆连接显示器(请勿同时连接这两根电缆) 使用白色 DVI 纜線或藍色 VGA 纜線連接監視器 (請勿同時連接這兩條纜線) 白色の DVI ケーブルまたは青色の VGA ケーブルのどちらかを使用し てモニターを接続します(ケーブルを両方とも接続しないでください)

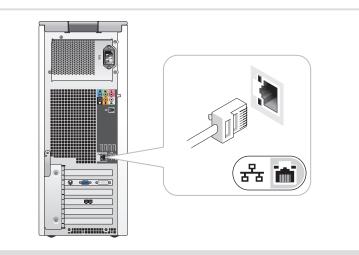

3

连接网络(不含电缆) 連接網路 (不含纜線) ネットワークに接続します(ケーブルは別売り)

**Connect Network (cable not included)** 

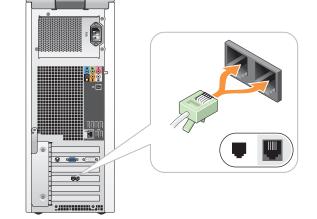

- **Connect Modem (telephone cable not included)**
- 连接调制解调器 (不含电话线) 連接數據機 (不含電話線) モデムを接続します(モデムケーブルは別売り)

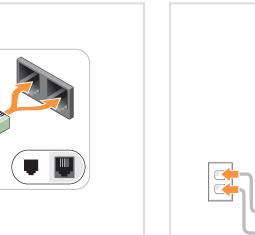

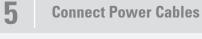

连接电源电缆 連接電源線 電源ケーブルを接続します

Dell

6

### **System Features**

- 1. CD or DVD drive 2. floppy drive (optional) or
- Media Card Reader (optional) 3. speaker connectors
- 4. USB 2.0 connectors 5. headphone connector
- 6. microphone connector

## 系统配置

- 1.CD 驱动器或 DVD 驱动器 2.软盘驱动器(可选)或介 质卡阅读器(可选) 3.扬声器连接器 4.USB 2.0 连接器 **5.**耳机连接器 6.麦克风连接器
  - (オプション) 3.スピーカーコネクタ 4.USB 20 コネクタ
    - 5. ヘッドフォンコネクタ

系統功能

**1.CD**或 DVD 光碟機

卡機(選購)

3.喇叭接頭

5.耳機插孔

6.麥克風插孔

システムの機能

4.USB 2.0 接頭

**6**.マイクコネクタ

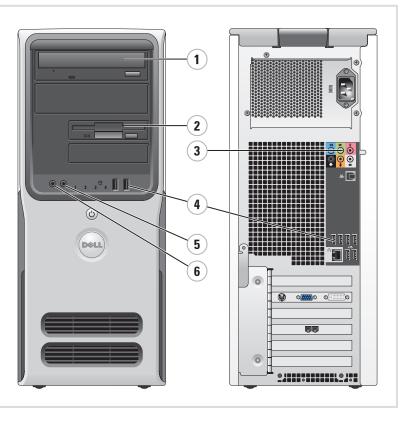

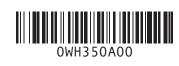

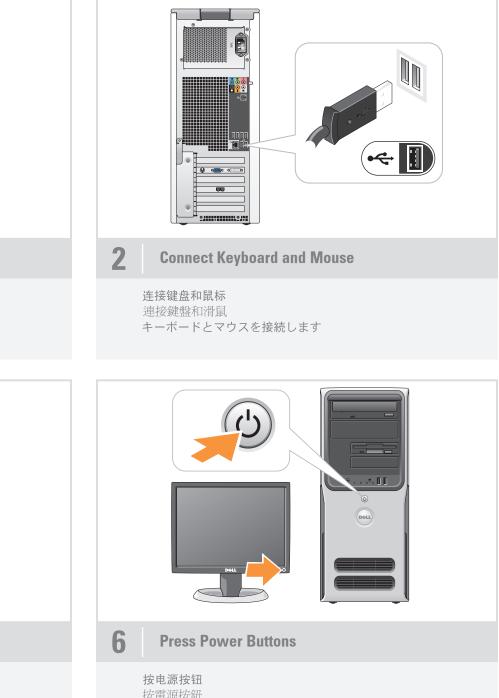

按電源按鈕 電源ボタンを押します

2.軟碟機(選購)或 媒體讀

**9** 0**000**0 000

88

**1.CD** または DVD ドライブ 2.フロッピードライブ (オプション) またはメディアカードリーダー

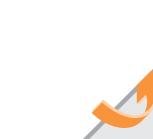

# What's Next?

下一步 | 後續動作 | 次のステップ

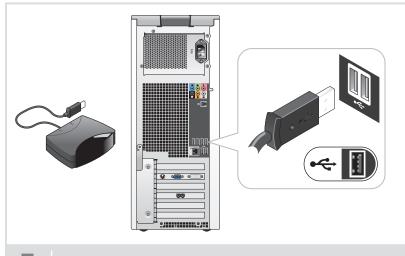

**Connect the sensor for the optional remote control** 

为可选遥控器连接传感器 連接選購遙控器的感應器 オプションのリモコンのセンサーを接続します

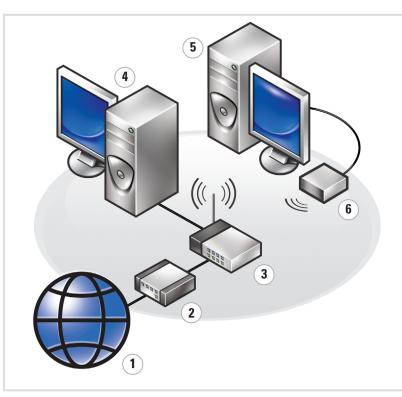

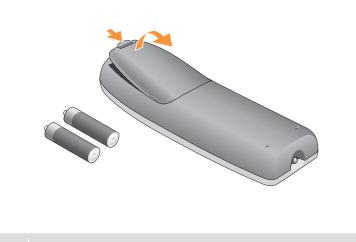

8 Install the batteries into the optional remote control

将电池安装到可选的遥控器中 安裝電池到選購的遙控器 オプションのリモコンにバッテリーを取り付けます

### Wireless Network (Optional)

- 1. Internet service
- 2. Cable or DSL modem
- 3. Wireless router 4. Desktop computer with built-
- in wired network adapter 5. Desktop computer with USB
- wireless adapter
- 6. USB wireless adapter

See your computer or router's documentation for more information on how to set up and use your wireless network.

### 无线网络(可选)

1. Internet 服务 2. 电缆或 DSL 调制解调器

3. 无线路由器 4. 配备内置有线网络适配 器的台式计算机

5. 配备 USB 无线适配器 的台式计算机 6.USB 无线适配器

有关如何安装和使用无线网 络的详情,请参阅计算机或路 由器的说明文件。

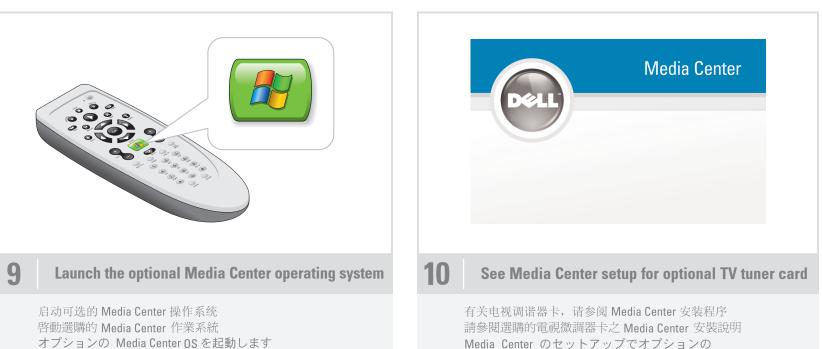

#### 無線網路 (選購)

- 1. Internet 服務 2. 纜線或 DSL 數據機
- 3. 無線路由器 4. 內建有線網路配接卡的桌上型電腦 5. 配備 USB 無線配接卡的桌上型電腦

6.USB 無線配接卡 請參閱電腦或路由器的說明文件, 以獲得更多有關如何設定和使用 無線網路的資訊。

1. インターネットサービス 3.ワイヤレスルーター

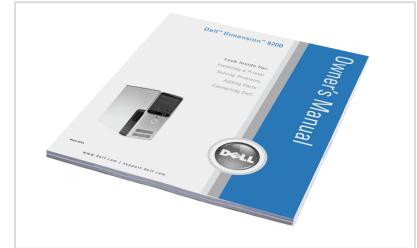

#### Finding Answers

- For additional information about:
- Setup instructions, see your
- Owner's Manual. • Your computer, click **Start**, then click Help and Support.
- Windows operating system, click Microsoft Windows XP Tips.

Support and educational tools are available at support.dell.com.

# 查找解决方案

附加信息:

- 有关安装的说明信息,请参阅 《用户手册》
- 有关计算机的附加信息,请单击 Start (开始), 然后单击 Help and Support (帮助和支持)。
- 有关 Windows 操作系统 的附加信息,请单击 Microsoft Windows XP 提示。

support.dell.com 网站上提供了 支持和教学工具。

# 尋找答案

- 如需有關: • 安裝說明的其他資訊,請參閱 Owner's Manual。
- 電腦的其他資訊,請按一下開始, 然後按說明和支援。
- Windows 作業系統的其他資訊, 請按一下 Microsoft Windows XP 提示

支援與教育工具則可以透過 support.dell.com 網站取得

サポートおよび教育ツールは ただけます。

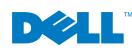

Printed in China. Printed on recycled paper.

www.dell.com | support.dell.com

Information in this document is subject to change without notice.  $\textcircled{\sc b}$  2006 Dell Inc. All rights reserved. Reproduction in any manner whatsoever without the written permission of Dell Inc. is strictly forbidden.

Dell, the DELL logo, and Dimension are trademarks of Dell Inc.; Microsoft and Windows are registered trademarks of Microsoft Corporation. Dell disclaims any proprietary interest in the marks and names of others.

本文件中的信息如有更改,恕不另行通知。 未经 DellInc. 书面许可,不准以任何形式进行复制。

Dell、DELL 徽标和 Dimension 是 Dell Inc.的商标。 Microsoft 和 Windows 是 Microsoft Corporation的注册商标。 Dell 对其它公司的商标和名称不拥有任何专利权。

本文件中的資訊如有變更,恕不另行通知。 著作權所有 © 2006 Dell Inc. 所有權利均予保留 未經 Dell Inc. 的書面許可,不准以任何形式進行複製。

Dell、DELL 標誌和 Dimension 是 Dell Inc. 的證標: Microsoft 和 Windows 是 Microsoft Corporation 的註冊證標。Dell 對其他公司的證標和名 稱不擁有任何專利權。 2006年6月

本書の内容は予告なく変更されることがあります。 © 2006 すべての著作権は Dell Inc. にあります。 DellInc.の書面による許可のない複製は、いかなる形態におい ても厳重に 禁じられています。 Dell、DELL ロゴ、Dimension は、Dell Inc. の商標です。 Compared Table Table T

Media Center のセットアップでオプションの TV チューナーカードを確認します

# ワイヤレスネットワーク(オプション)

- 2. ケーブルモデムまたは DSL モデム
- 4.有線ネットワークアダプタが内蔵されたデ
- スクトップコンピュータ
- 5.USBワイヤレスアダプタが装備されたデスク トップコンピュータ
- 6.USB ワイヤレスアダプタ

ワイヤレスネットワークのセットアップ方法と使 い方の詳細については、お使いのコンピュータま たはルーターのマニュアルを参照してください。

## サポート情報

追加情報の入手方法は次のとおりです。 セットアップの手順については、 『オーナーズマニュアル』を参照し てください。

 コンピュータについては、スタートボ タンをクリックし、ヘルプとサポート をクリックしてください。 • Windows オペレーティングシステム については、**Microsoft Windows XP** 

の基本情報をクリックしてください。

support.jp.dell.com でご利用い